**УТВЕРЖДАЮ** «Военгест» **РФ** €Ю. Кузин<br>*≊* **2006 г.** Mejdo \* dd OW

# **ИНСТРУКЦИЯ**

# УСТАНОВКА ДЛЯ ИЗМЕРЕНИЙ ЭЛЕКТРИЧЕСКИХ ПАРАМЕТРОВ АНАЛОГОВЫХ И АНАЛОГО-ЦИФРОВЫХ ИС «ВЕКТОР-2»

**М ЕТОДИКА ПОВЕРКИ**

г. Мытищи 2006 г.

## **ВВЕДЕНИЕ**

Настоящая методика распространяется на установку для измерений электрических параметров аналоговых и аналого-цифровых ИС «Вектор-2» с заводским номером 001. Межповерочный интервал составляет 3 года.

# **1 ОПЕРАЦИИ ПОВЕРКИ**

При проведении поверки должны выполняться операции, указанные в таблице 1.

Таблица 1

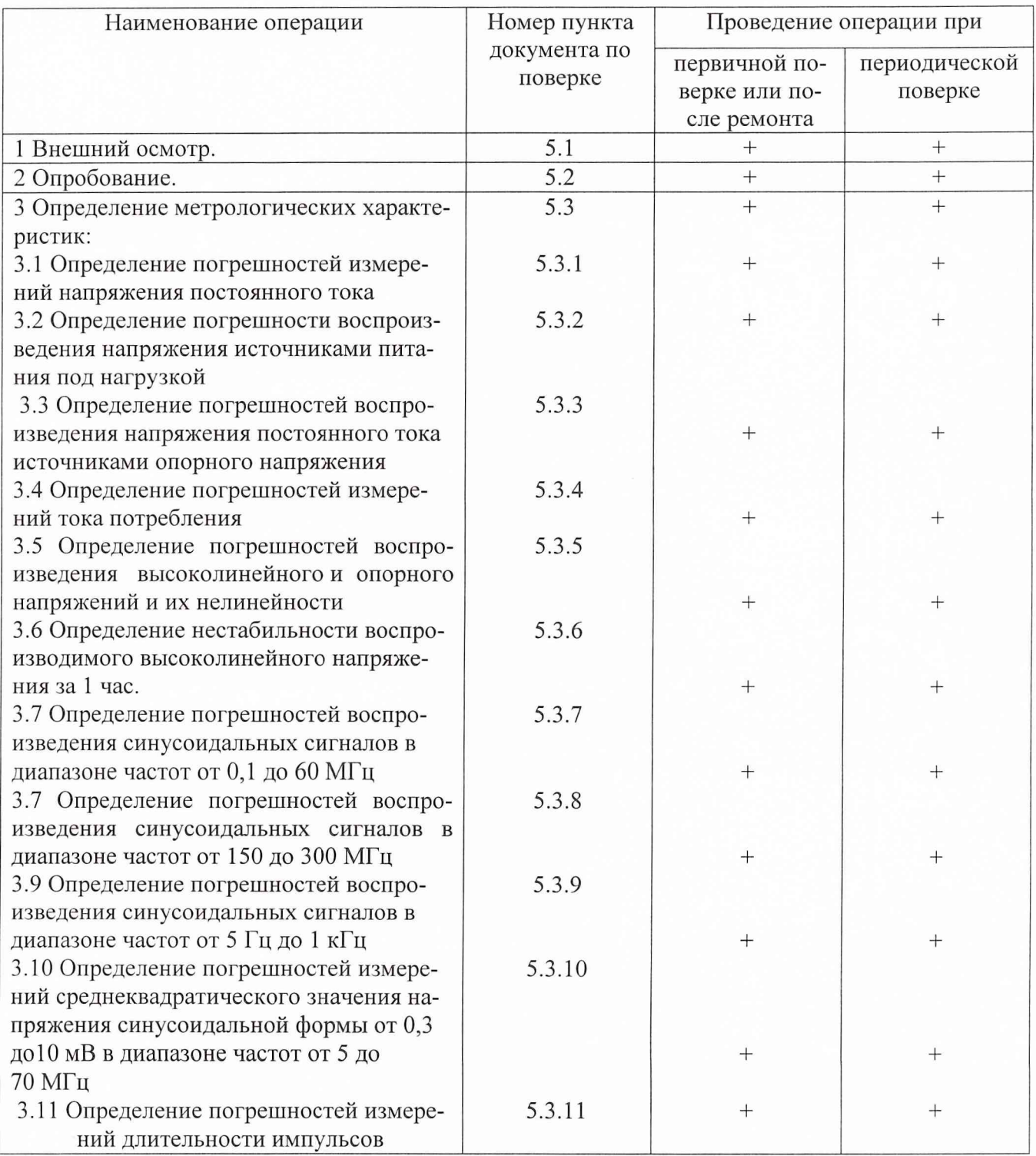

# Таблица 1

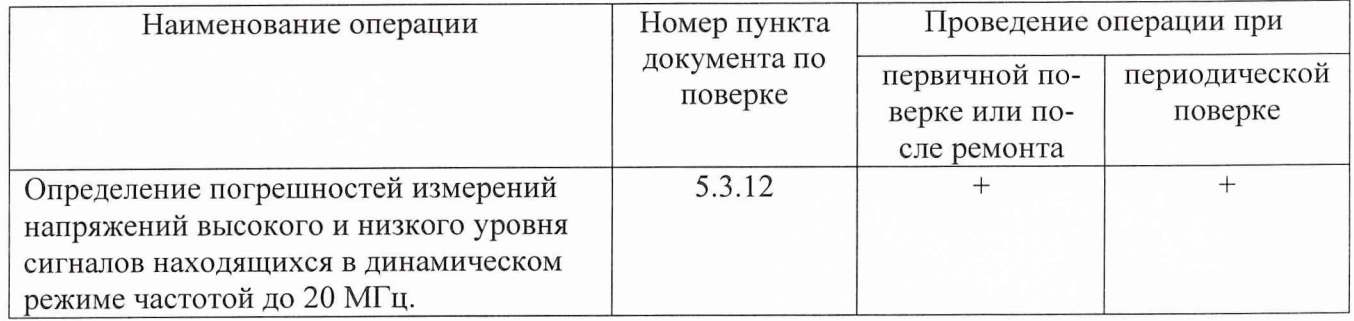

# **2 СРЕДСТВА ПОВЕРКИ**

При проведении поверки должны применяться средства поверки, указанные в таблице 2.

Таблица 2

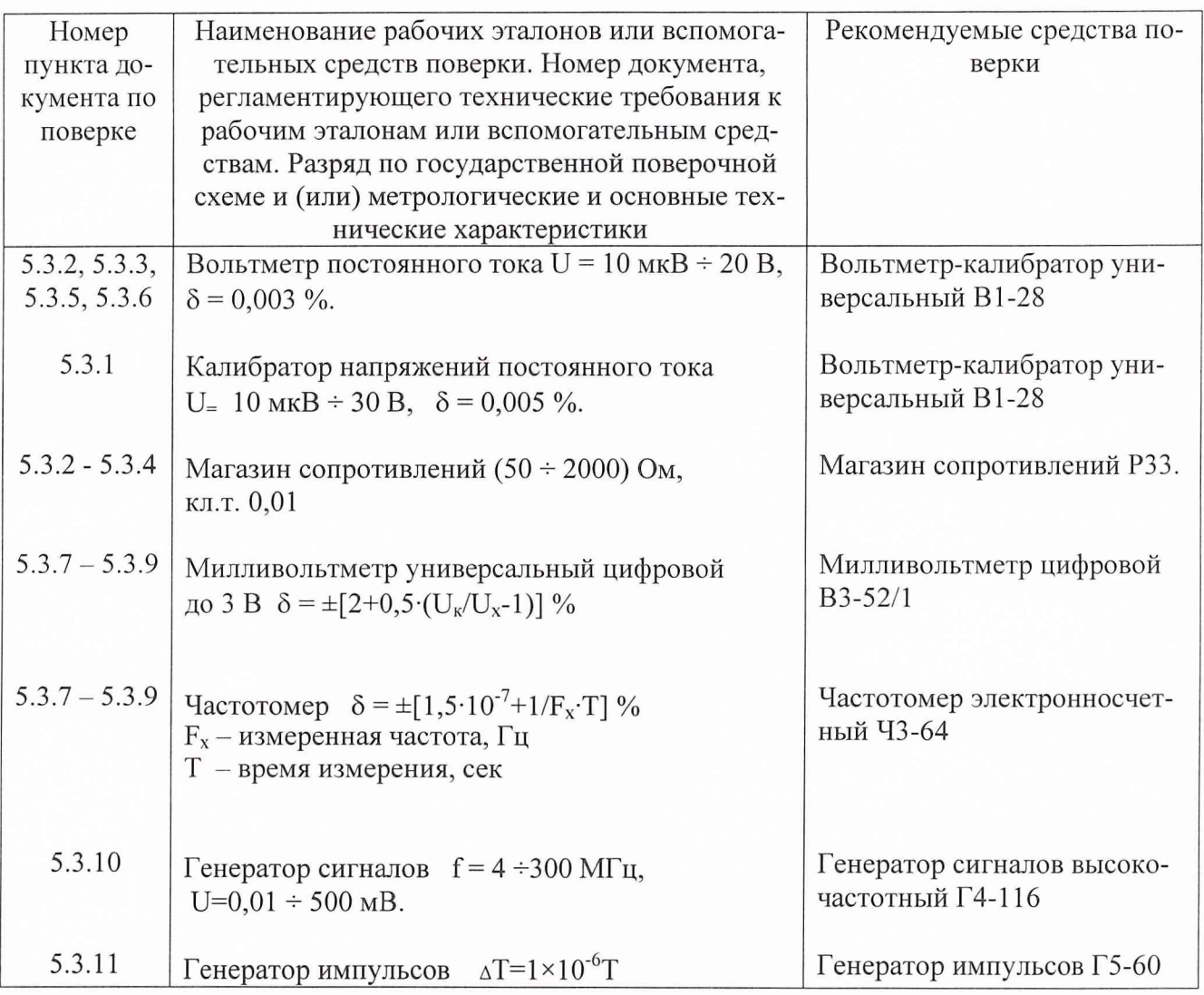

Примечания:

1. Вместо указанных в таблице средств поверки разрешается применять другие аналогичные меры и измерительные приборы, обеспечивающие измерения соответствующих параметров с требуемой точностью.

2. Применяемые средства поверки должны быть исправны, поверены и иметь свидетельства (отметки в формулярах или паспортах) о поверке.

### **3 ТРЕБОВАНИЯ БЕЗОПАСНОСТИ**

При проведении поверки должны быть соблюдены требования безопасности, предусмотренные "Правилами технической эксплуатации электроустановок потребителей", "Правилами техники безопасности при эксплуатации электроустановок потребителей", а также изложенные в руководстве по эксплуатации анализатора, в технической документации на применяемые при поверке рабочие эталоны и вспомогательное оборудование.

# **4 УСЛОВИЯ ПОВЕРКИ И ПОДГОТОВКА К НЕЙ**

4.1 При проведении поверки должны быть соблюдены следующие условия:

- температура окружающего воздуха,  ${}^{\circ}C$  25  $\pm$  5;
- относительная влажность окружающего воздуха,  $\%$  65  $\pm$  15;
- атмосферное давление, кПа (мм рт.ст.)  $100 \pm 4$  (750  $\pm$  30);

4.2 Перед проведением поверки необходимо выполнить следующие подготовительные работы:

• выдержать установку в условиях, указанных в п. 4.1 в течение не менее 2 ч;

• выполнить операции, оговоренные в формуляре на установку по ее подготовке к рабо-

те;

• выполнить операции, оговоренные в технической документации на применяемые средства поверки по их подготовке к измерениям;

• осуществить предварительный прогрев приборов для установления их рабочего режима.

# **5 ПРОВЕДЕНИЕ ПОВЕРКИ**

### **5.1 Внешний осмотр**

При внешнем осмотре должно быть установлено соответствие установки требованиям эксплуатационной документации. При внешнем осмотре проверить:

- комплектность установки;
- отсутствие механических повреждений;
- функционирование органов управления и коммутации;
- чистоту гнезд, разъемов и клемм адаптеров;
- состояние соединительных проводов и кабелей;
- состояние лакокрасочных покрытий и четкость маркировки;

установка, имеющая дефекты, дальнейшей поверке не подвергается, бракуется и направляется в ремонт.

#### **5.2 Опробование**

При опробовании проверяемой установки должна быть проверена работоспособность установки в режиме «Самоконтроль». Для этого выполнить следующее

-установить адаптер поверка «Ад. пов.» из комплекта поставки;

-выполнить необходимые соединения;

-вызвать программу «Самоконтроль» S21809 согласно руководству оператора ГКДЯ.30085-01 34 01;

-подсоединить адаптер поверки;

-установить виды работы: ABTOMAT, ПЕЧАТАТЬ (SCRN - вывод на терминал или LPT1 - вывод на принтер);

-установить очередность прохождения параметров 1-34;

-нажать на кнопку «Пуск», расположенную на адаптере.

После прохождения программы на экране дисплея высвечивается слово «Годен». В противном случае установка бракуется и направляется в ремонт.

#### **5.3 Определение метрологических характеристик**

Подсоединить адаптер поверки.

Загрузить в память компьютера программу поверки Р21809 согласно руководству оператора ГКДЯ.30085-01 34 01.

5.3.1 Определение погрешности измерений напряжения постоянного тока

Определение погрешности измерений напряжения постоянного тока проводить на основании метода прямых измерений с помощью вольтметра-калибратора В 1-28.

5.3.1.1 Выбрать в меню программы поверки Р21809 пункт 1 «Погрешность измерения ВСМ-2».

5.3.1.2 Подсоединить вольтметр-калибратор универсальный В 1-28 к клеммам «ВСМ+» и «ВСМ-» адаптера поверка установки.

Перевести вольтметр-калибратор универсальный В 1-28 в режим воспроизведения напряжений постоянного тока, нажав кнопку «Воспр.»

5.3.1.3 Измерить напряжения, воспроизводимые вольтметром-калибратором универсальным В1-28 встроенным вольтметром установки в точках: 0 мВ, 30 мВ, 75 мВ, 150 мВ, 225 мВ. 300 мВ, минус 30 мВ, минус 75 мВ, минус 150 мВ, минус 225 мВ, минус 300 мВ для предела 0,3 В; 0 мВ; 300 мВ, 750 мВ, 1,5 В, 2,25 В, 3 В; минус 300 мВ, минус 750 мВ, минус 1,5 В, минус 2,25 В, минус 3 В для предела 3 В; 0 В, 3 В, 7,5 В, 15 В, 22,5 В, 30 В минус 3 В, минус 7,5 В, минус 15 В, минус 22,5 В, минус 30 В для предела 30 В.

Ввести в компьютер по 5 результатов измерений в каждой точке.

5.3.1.4 После прохождения программы на экране дисплея высвечивается слово «Годен». В противном случае установка бракуется и направляется в ремонт.

5.3.2 Определение погрешностей воспроизведения напряжения источниками питания под нагрузкой.

Определение погрешностей воспроизведения напряжения источниками питания под нагрузкой проводить на основании метода прямых измерений с помощью вольтметра-калибратора В1-28.

5.3.2.1 Выбрать в меню программы поверки Р21809 пункт 2 «Выдача напряжения 2ИНП»; установить очередность прохождения параметров 1-36.

5.3.2.2 Подключить вольтметр-калибратор универсальный В1-28 и нагрузку (магазин сопротивлений РЗЗ) к клеммам «ИНП» и «GND».

Перевести вольтметр-калибратор универсальный В 1-28 в режим измерений напряжений постоянного тока, нажав кнопку «Измер.»

5.3.2.3 По подсказке программы устанавливая сопротивления на магазине РЗЗ измерить напряжения, воспроизводимые установкой на выходе канала ИНП в течение (1-1,5) минут и ввести в компьютер по 5 результатов измерений в каждой точке.

5.3.2.4 После прохождения программы на экране дисплея высвечивается слово «Годен». В противном случае установка бракуется и направляется в ремонт.

5.3.3 Определение погрешностей воспроизведения напряжения постоянного тока источниками опорного напряжения.

Определение погрешностей воспроизведения напряжения постоянного тока источниками опорного напряжения проводить на основании метода прямых измерений с помощью вольтметракалибратора В1-28.

5.3.3.1 Выбрать в меню программы поверки Р21809 пункт 3 «Выдача напряжения ЗИОН»; установить очередность прохождения параметров 1-24.

5.3.3.2 Подключить вольтметр-калибратор универсальный В 1-28 и нагрузку (магазин сопротивлений РЗЗ) к клеммам «ИОН» и «GND».

Перевести вольтметр-калибратор универсальный В 1-28 в режим измерений напряжений постоянного тока, нажав кнопку «Измер.»

5.3.3.3 По подсказке программы установить сопротивление на магазине РЗЗ равным 500 Ом и измерить напряжения, воспроизводимые установкой на выходе канала ИОН в течение (1-1,5) минут и ввести в компьютер по 5 результатов измерений в каждой точке.

5.3.3.4 После прохождения программы на экране дисплея высвечивается слово «Годен». В противном случае установка бракуется и направляется в ремонт.

5.3.4 Определение погрешностей измерений тока потребления.

Определение погрешностей измерений тока потребления проводить на основании метода косвенных измерений с помощью магазина сопротивлений РЗЗ и встроенного вольтметра ВСМ-2.

5.3.4.1 Выбрать в меню программы поверки Р21809 пункт 4 «Измерение тока (УКС-3)»; установить очередность прохождения параметров 1-6.

5.3.4.2 Подключить нагрузку (магазин сопротивлений РЗЗ) к клеммам «ИНП» и «GND».

5.3.4.3 По подсказке программы, для каждого проверяемого значения устанавливать с помощью РЗЗ номинальное значение тока.

5.3.4.4 После прохождения программы на экране дисплея высвечивается слово «Годен». В противном случае установка бракуется и направляется в ремонт.

5.3.5 Определение погрешностей воспроизведения высоколинейного и опорного напряжений и их нелинейности.

Определение погрешностей воспроизведения высоколинейного и опорного напряжений и их нелинейности проводить на основании метода прямых измерений с помощью вольтметракалибратора универсального В1-28.

5.3.5.1 Выбрать в меню программы поверки Р21809 пункт 5 «Напряжения U и U<sub>REF</sub> (К22).

5.3.5.2 Подсоединить вольтметр-калибратор универсальный В1-28 к клеммам «U» и «GND» адаптера поверка установки.

Перевести вольтметр-калибратор универсальный В 1-28 в режим измерений напряжений постоянного тока, нажав кнопку «измер.»

По подсказке программы измерить напряжения, воспроизводимые установкой на выходе канала U в течение (1-1,5) минут и ввести в компьютер по 5 результатов измерений в каждой точке.

5.3.5.3 Подсоединить вольтметр-калибратор универсальный B1-28 к клеммам « $U_{REF}$ » и «GND» адаптера поверка установки.

По подсказке программы измерить напряжения, воспроизводимые установкой на выходе канала  $U_{REF}$  в течение (1-1,5) минут и ввести в компьютер по 5 результатов измерений в каждой точке.

5.3.5.4 После прохождения программы на экране дисплея высвечивается слово «Годен». В противном случае установка бракуется и направляется в ремонт.

5.3.6 Определение нестабильности высоколинейного напряжения за 1 час.

5.3.6.1 Повторить п.п. 5.3.5. через 1 час после его проведения.

5.3.6.2 Рассчитать значения нестабильностей воспроизводимых напряжений, как модулей разностей измеренных с помощью вольтметра-калибратора универсального В 1-28 значений напряжения в первой и второй серии измерений для каждой точки.

5.3.6.3 Значения нестабильностей напряжений должны быть не более 50 мкВ. В противном случае установка бракуется и направляется в ремонт.

5.3.7 Определение погрешности воспроизведения синусоидальных сигналов в диапазоне частот от 0,1 до 60 МГц.

Определение погрешности воспроизведения синусоидальных сигналов в диапазоне частот от 0,1 до 60 МГц проводить на основании метода прямых измерений с помощью частотомера 43-64 и милливольтметра ВЗ-52/1.

5.3.7.1 Выбрать в меню программы поверки Р21809 пункт 6 «Формирование сигналов СГ-1»; установить очередность прохождения параметров 1-3.

5.3.7.2 Подключить 50-0мный вход частотомера 43-64 к гнезду «СГ-1» адаптера поверки установки.

По подсказке программы измерить значения частоты, воспроизводимые установкой на выходе канала СГ-1 в течение (1-1,5) минут и ввести в компьютер по 5 результатов измерений в каждой точке.

5.3.7.3 Установить очередность прохождения параметров 4-12.

5.3.7.4 Подключить милливольтметр ВЗ-52/1 с согласующим 50-0мным тройником к гнезду «СГ-1» адаптера поверки установки.

По подсказке программы измерить значения напряжения для каждого значения частоты, воспроизводимые установкой на выходе канала СГ-1 в течение (1-1,5) минут и ввести в компьютер по 5 результатов измерений в каждой точке.

5.3.7.5 После прохождения программы на экране дисплея высвечивается слово «Годен». В противном случае установка бракуется и направляется в ремонт.

5.3.8 Определение погрешности воспроизведения синусоидальных сигналов в диапазоне частот от 150 до 300 МГц.

Определение погрешности воспроизведения синусоидальных сигналов в диапазоне частот от 150 до 300 МГц проводить на основании метода прямых измерений с помощью частотомера 43-64 и милливольтметра ВЗ-52/1.

5.3.8.1 Выбрать в меню программы поверки Р21809 пункт 7 «Формирование сигналов СГ-3»; установить очередность прохождения параметров 1-3.

5.3.8.2 Подключить 50-0мный вход частотомера 43-64 к гнезду «СГ-3» адаптера поверки установки.

По подсказке программы измерить значения частоты, воспроизводимые установкой на выходе канала СГ-3 в течение (1-1,5) минут и ввести в компьютер по 5 результатов измерений в каждой точке.

5.3.8.3 Установить очередность прохождения параметров 4-12.

5.3.8.4 Подключить милливольтметр ВЗ-52/1 с согласующим 50-0мным тройником к гнезду «СГ-3» адаптера поверки установки.

По подсказке программы измерить значения напряжения для каждого значения частоты, воспроизводимые установкой на выходе канала СГ-3 в течение (1-1,5) минут и ввести в компьютер по 5 результатов измерений в каждой точке.

5.3.8.5 После прохождения программы на экране дисплея высвечивается слово «Годен». В противном случае установка бракуется и направляется в ремонт.

5.3.9 Определение погрешности воспроизведения синусоидальных сигналов в диапазоне частот от 5 до 1000 Гц.

Определение погрешности воспроизведения синусоидальных сигналов в диапазоне частот от 5 до 1000 Гц проводить на основании метода прямых измерений с помощью частотомера 43-64 и милливольтметра ВЗ-52/1.

5.3.9.1 Выбрать в меню программы поверки Р21809 пункт 8 «Синтезатор частоты С4Ц-ЗМ»; установить очередность прохождения параметров 1-3.

5.3.9.2 Подключить 50-Омный вход частотомера Ч3-64 к гнезду «СЧЦ-3М» адаптера поверки установки.

По подсказке программы измерить значения частоты, воспроизводимые установкой на выходе канала С4Ц-ЗМ в течение (1-1,5) минут и ввести в компьютер по 5 результатов измерений в каждой точке.

5.3.9.3 Установить очередность прохождения параметров 4-12.

5.3.9.4 Подключить милливольтметр ВЗ-52/1 с согласующим 50-0мным тройником к гнезду «С4Ц-ЗМ» адаптера поверки установки.

По подсказке программы измерить значения напряжения для каждого значения частоты, воспроизводимые установкой на выходе канала СЧЦ-ЗМ в течение (1-1,5) минут и ввести в компьютер по 5 результатов измерений в каждой точке.

5.3.9.5 После прохождения программы на экране дисплея высвечивается слово «Годен». В противном случае установка бракуется и направляется в ремонт.

5.3.10 Определение погрешностей измерений среднеквадратического значения напряжения синусоидальной формы в диапазоне от 0,3 до 10 мВ.

5.3.10.1 Выбрать в меню программы поверки Р21809 пункт 9 «Погрешность измерения среднеквадратического значения напряжения СМВ-2»; установить очередность прохождения параметров 1-3.

5.3.10.2 Подключить генератор Г4-116 к гнезду «СМВ-2» адаптера поверки установки.

По подсказке программы установить необходимое значение напряжения.

5.3.10.3 После прохождения программы на экране дисплея высвечивается слово «Годен». В противном случае установка бракуется и направляется в ремонт.

5.3.11 Определение погрешностей измерений длительности импульсов.

5.3.11.1 Выбрать в меню программы поверки Р21809 пункт 10 «Измерение длительности импульсов ПНТВ»; установить очередность прохождения параметров 1-5.

5.3.11.2 Подключить генератор Г5-60 к гнезду «ПНТВ» адаптера поверки установки.

По подсказке программы установить необходимые значения периода и длительности отрицательных импульсов с уровнями ЭСЛ.

5.3.11.3 После прохождения программы на экране дисплея высвечивается слово «Годен». В противном случае установка бракуется и направляется в ремонт.

5.3.12 Определение погрешностей измерений напряжений высокого и низкого уровня сигналов находящихся в динамическом режиме частотой до 20 МГц.

5.3.12.1 Запустить программу UOH\_UOL; установить очередность прохождения параметров 1-24.

5.3.12.2 По подсказке программы скоммутировать выход синтезатора частоты и выводы 22, 24 адаптера АЦП.

5.3.12.3 После прохождения программы на экране дисплея высвечивается слово «Годен». В противном случае установка бракуется и направляется в ремонт.

## 6 ОФОРМЛЕНИЕ РЕЗУЛЬТАТОВ ПОВЕРКИ

Результаты поверки оформляются протоколом.

При положительных результатах поверки на установку выдается свидетельство установленного образца. При отрицательных результатах поверки установка бракуется и направляется в ремонт.

На забракованную установку выдается извещение об ее непригодности с указанием причин забракования.

Научный сотрудник ГЦИ СИ «Воентест» 32 ГНИИИ МО РФ . Алрелев . А. Апрелев .<br>Научный сотрудник ГЦИ СИ «Воентест» 32 ГНИИИ МО РФ . А. Горбачев

А. Горбачев

Научный сотрудник ГЦИ СИ «Воентест» 32 ГНИИИ МО РФ